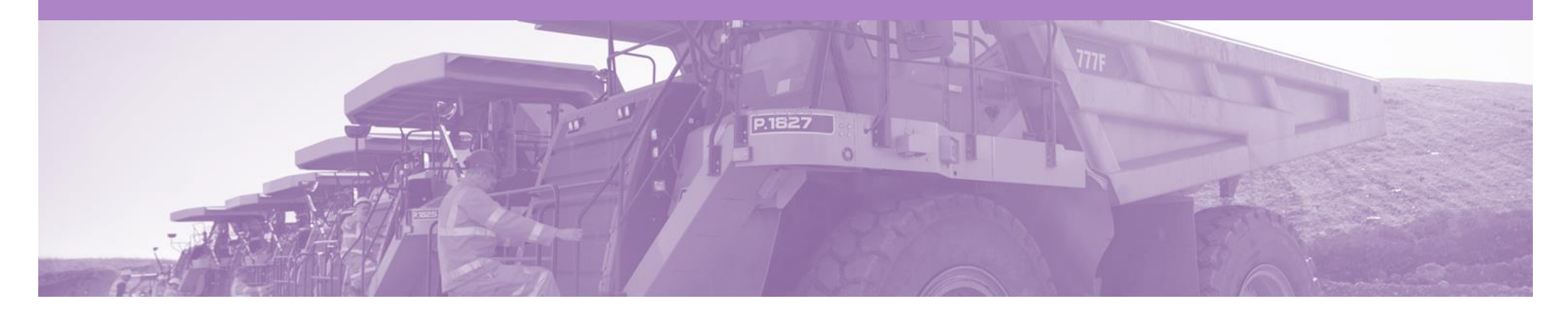

## **Orden de servicio no planificada**

BHP puede no conocer los detalles y el valor del servicio llevado a cabo. La orden tendrá un cubo de dinero para aprovechar. Las líneas se agregan a la Factura para asignar los fondos de la orden

- Una orden de servicio no planificada, es una orden con un monto de dinero para asignar
- Se establece un límite en la orden de servicio, que permite al proveedor deducir el valor de la orden de servicio hasta el límite establecido
- Consiste en una o más líneas parentales sin líneas secundarias asociadas.
- Use el botón **Agregar / Actualizar** para agregar una nueva línea a la Factura de servicios
- Si se ha establecido un contrato para el pedido de la opción Agregar

•

- Si se ha establecido un contrato para el pedido de la opción **Agregar elemento de contrato / catálogo**, en el cuadro desplegable Agregar / Actualizar
- Solo la línea principal se copiará en la factura, las líneas secundarias se deben agregar mas abajo en la orden

## **Ver detalles de servicio no planificados - Nivel de artículo de línea**

- 7) Haga clic en **Mostrar detalles del artículo** para ver todos los detalles de la línea de pedido.
- 8) Haga clic en **Detalles** para ver detalles individuales del Nivel de línea.
- 9) Haga clic en Listo para regresar a la Bandeja de entrada.

## **Revisión de una orden de compra**

Cada orden de compra que ingrese al sistema debe revisarse para:

- Validar la información contenida en el PO.
- Asegúrese de que los detalles del pedido sean correctos

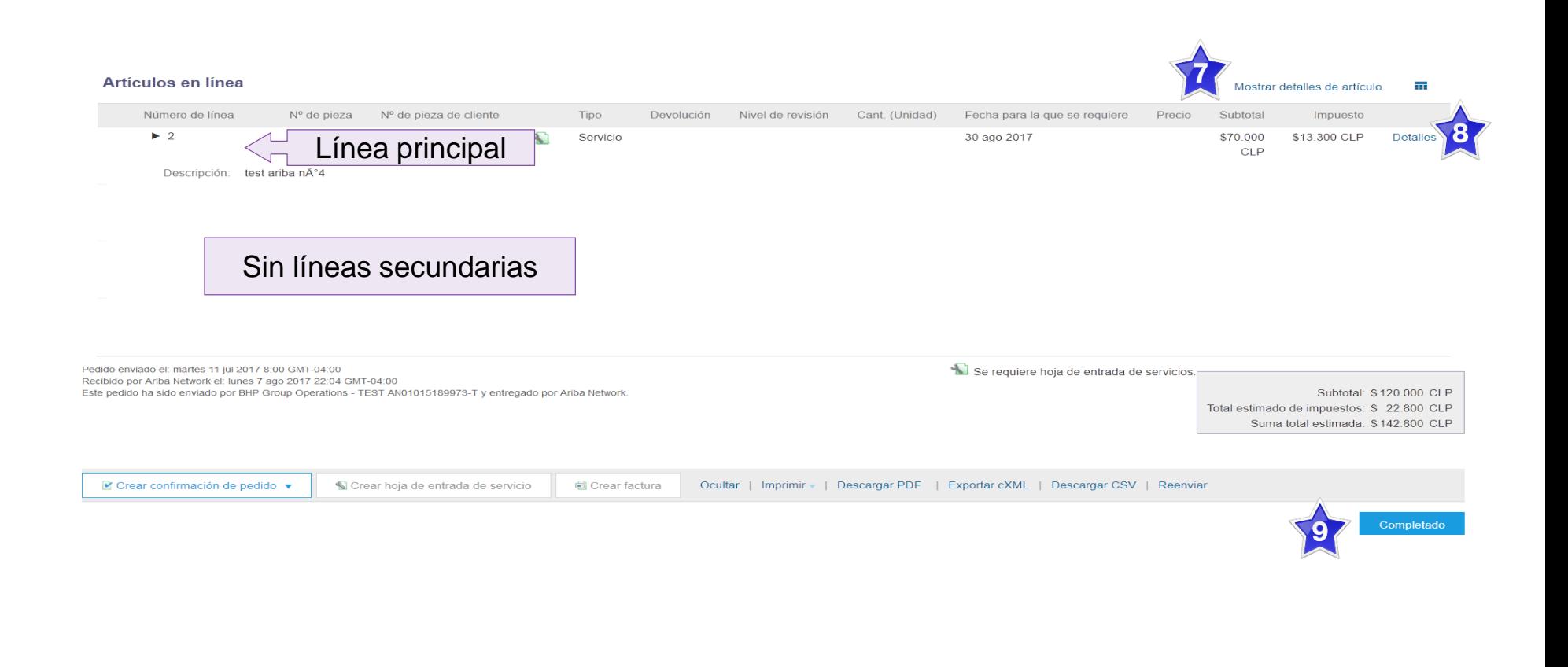